# **СОГЛАСОВАНО**

**Первый заместитель генерального директора - заместитель по научной работе ФГУП «ВНИИФТРИ»**

**А.Н. Щипунов** 2021 г. **Еавгуста** 

# **Государственная система обеспечения единства измерений**

**Установка автоматизированного неразрушающего контроля качества нанесения никель-хромовых покрытий на сборочные единицы КС ЖРД 14Д23**

# **МЕТОДИКА ПОВЕРКИ**

**651-21-055 МП**

**р.п. Менделеево 2021 г.**

# **СОДЕРЖАНИЕ**

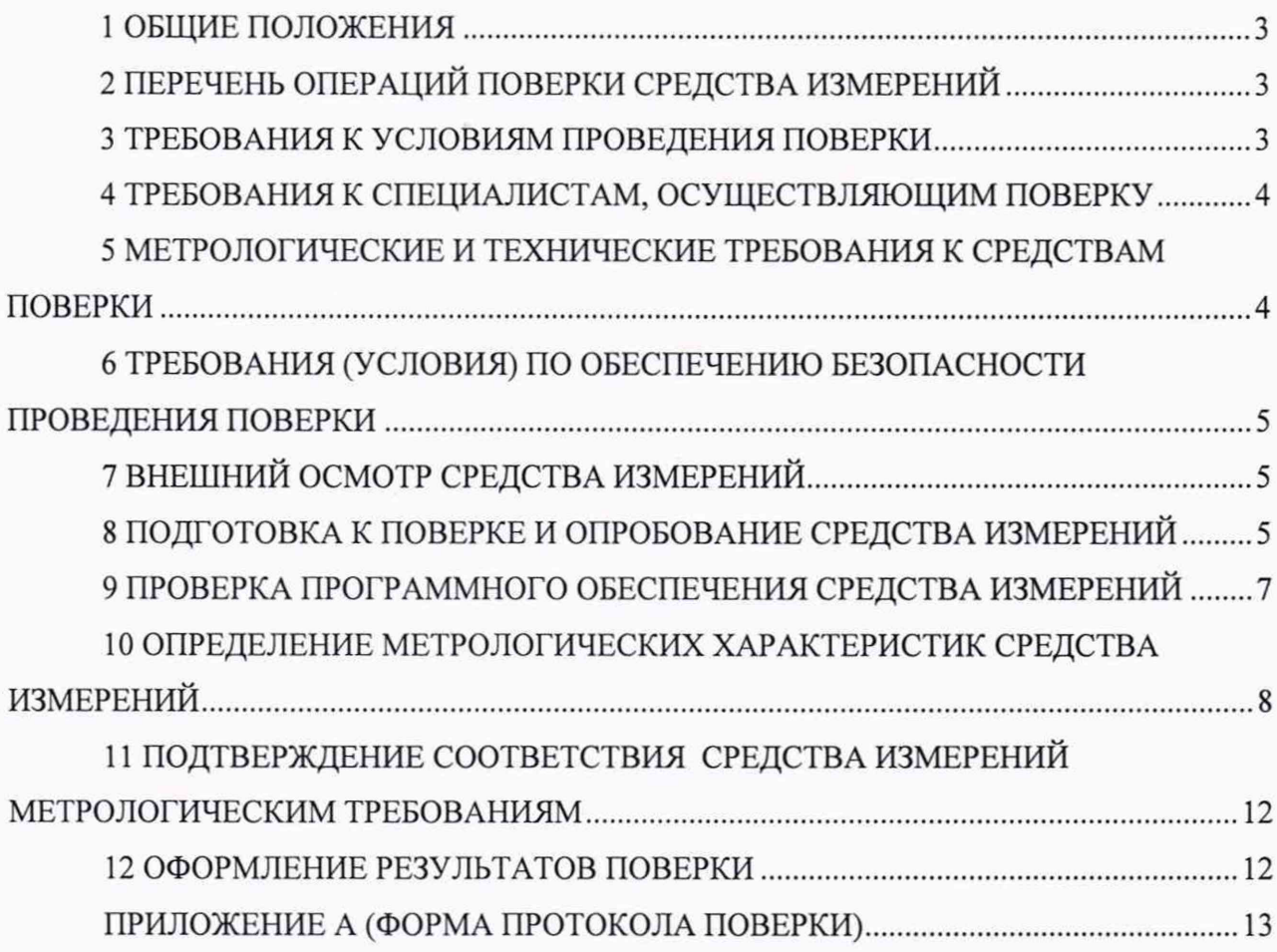

# **1 ОБЩИЕ ПОЛОЖЕНИЯ**

<span id="page-2-0"></span>**1.1 Настоящая методика устанавливает методы и средства первичной и периодической поверок установки автоматизированного неразрушающего контроля качества нанесения никель-хромовых покрытий на сборочные единицы КС ЖРД 14Д23, заводской номер 001 (далее по тексту - установка), изготовленной ООО «НТЦ «Эталон», г. Санкт-Петербург.**

**Необходимо обеспечение прослеживаемости поверяемой установки к государственным первичным эталонам единиц величин посредством использования аттестованных (поверенных) в установленном порядке средств поверки.**

**По итогам проведения поверки должна обеспечиваться прослеживаемость установки к государственным первичным эталонам:**

**- единицы длины - метра ГЭТ 2-2021;**

**- единицы ослабления электромагнитных колебаний в диапазоне частот от 0 до 178 ГГц ГЭТ 193-2011;**

**- единицы плоского угла ГЭТ 22-2014.**

<span id="page-2-1"></span>**Методика поверки реализуется посредством методов прямых измерений. Интервал между поверками - 1 год.**

# **2 ПЕРЕЧЕНЬ ОПЕРАЦИЙ ПОВЕРКИ СРЕДСТВА ИЗМЕРЕНИЙ**

**2.1 При проведении первичной (в том числе после ремонта) и периодической поверок должны выполняться операции, указанные в таблице 1.**

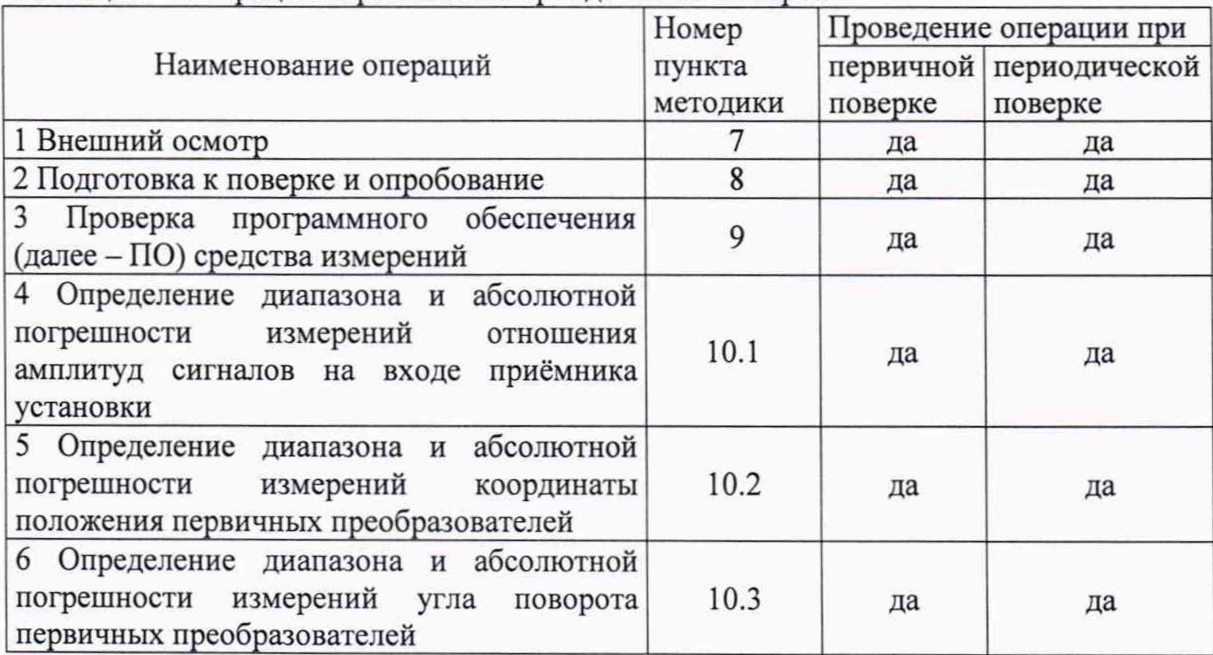

**Таблица 1 - Операции первичной и периодической поверок**

**2.2 Поверка установки осуществляется аккредитованными в установленном порядке юридическими лицами и индивидуальными предпринимателями.**

**2.3 Поверка установки прекращается в случае получения отрицательного результата при проведении хотя бы одной из операций, приведенных в таблице 1, а установку признают не прошедшей поверку.**

<span id="page-2-2"></span>**2.4 Не допускается проведение поверки для меньшего числа измеряемых величин или на меньшем числе поддиапазонов измерений.**

## **3 ТРЕБОВАНИЯ К УСЛОВИЯМ ПРОВЕДЕНИЯ ПОВЕРКИ**

**3.1 При проведении поверки должны соблюдаться следующие условия: - температура окружающего воздуха, °С от 18 до 28;**

3

- относительная влажность окружающего воздуха, %. не более 75.

#### **4 ТРЕБОВАНИЯ К СПЕЦИАЛИСТАМ, ОСУЩЕСТВЛЯЮЩИМ ПОВЕРКУ**

**4.1 К проведению поверки установки допускается инженерно-технический персонал со средним или высшим техническим образованием, имеющий право на поверку (аттестованными в качестве поверителей), изучивший устройство и принцип работы средств поверки по эксплуатационной документации.**

## **5 МЕТРОЛОГИЧЕСКИЕ И ТЕХНИЧЕСКИЕ ТРЕБОВАНИЯ К СРЕДСТВАМ ПОВЕРКИ**

**5.1 Рекомендуемые средства поверки указаны в таблице 2.**

**Таблица 2 - Средства поверки**

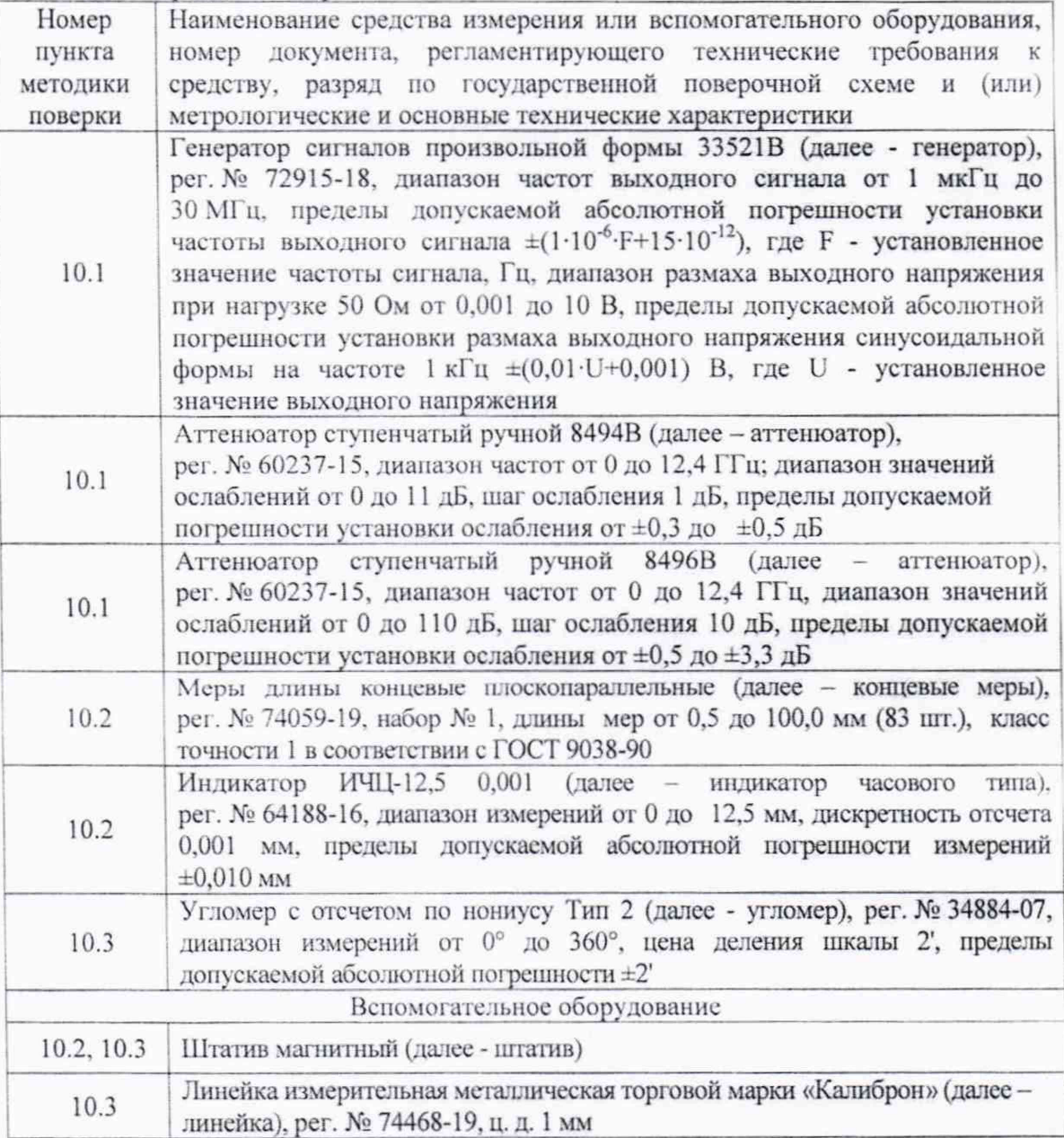

**5.2 Средства поверки должны быть поверены и аттестованы в установленном порядке.**

**5.3 Приведенные средства поверки могут быть заменены на их аналоги, обеспечивающие определение метрологических характеристик установки с требуемой точностью.**

# **6 ТРЕБОВАНИЯ (УСЛОВИЯ) ПО ОБЕСПЕЧЕНИЮ БЕЗОПАСНОСТИ ПРОВЕДЕНИЯ ПОВЕРКИ**

6.1 Работа с установкой и средствами поверки должна проводиться согласно требованиям безопасности, указанным в нормативно-технической и эксплуатационной документации на средства поверки.

6.2 При проведении поверки должны быть соблюдены требования безопасности согласно ГОСТ 12.3.019-80.

<span id="page-4-0"></span>6.3 Освещенность рабочего места поверителя должна соответствовать требованиям санитарных правил и норм СанПиН 2.2.1/2.1.1.1278-03.

#### **7 ВНЕШНИЙ ОСМОТР СРЕДСТВА ИЗМЕРЕНИЙ**

7.1 При внешнем осмотре должно быть установлено соответствие установки следующим требованиям:

- комплектность установки в соответствии с паспортом;

- отсутствие явных механических повреждений, влияющих на работоспособность установки;

- наличие маркировки установки в соответствии с документацией.

<span id="page-4-1"></span>7.2 Результаты поверки считать положительными, если установка соответствует требованиям, приведенным в п. 7.1.

#### **8 ПОДГОТОВКА К ПОВЕРКЕ И ОПРОБОВАНИЕ СРЕДСТВА ИЗМЕРЕНИЙ**

8.1 Если установка и средства поверки до начала измерений находились в климатических условиях, отличающихся от указанных в разделе 3, то их выдерживают при этих условиях не менее часа.

8.2 Подготовить установку и средства поверки к работе в соответствии с их руководством по эксплуатации (далее - РЭ).

8.3 Запустить ПО «Программное обеспечение установки автоматизированного неразрушающего контроля качества нанесения никель-хромовых покрытий на сборочные единицы КС ЖРД 14Д23».

8.4 Установить имитатор объекта контроля в соответствии с РЭ.

8.5 Переключиться в «Автоматический режим»

8.6 Установить настройки во вкладке «Настройки дефектоскопа» в соответствии с рисунком 1:

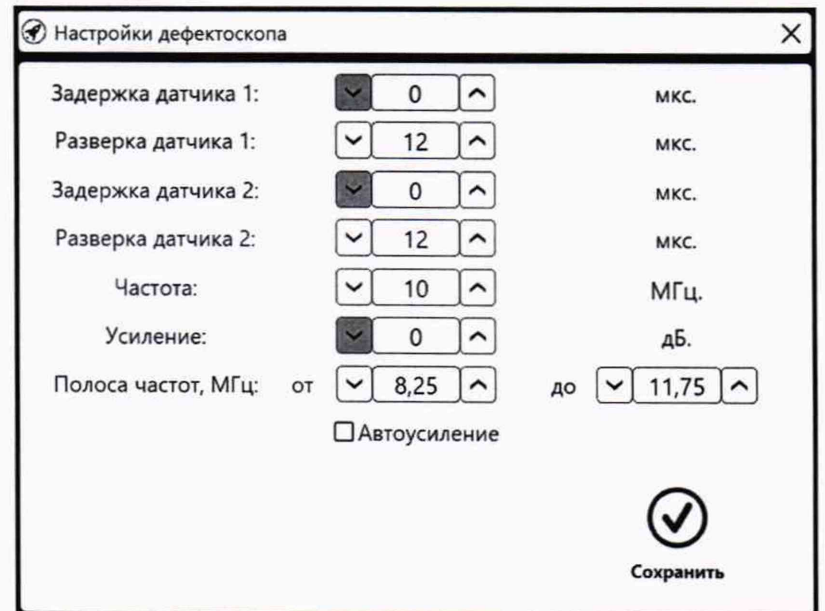

**Рисунок 1 - Настройки в меню «Настройки дефектоскопа»**

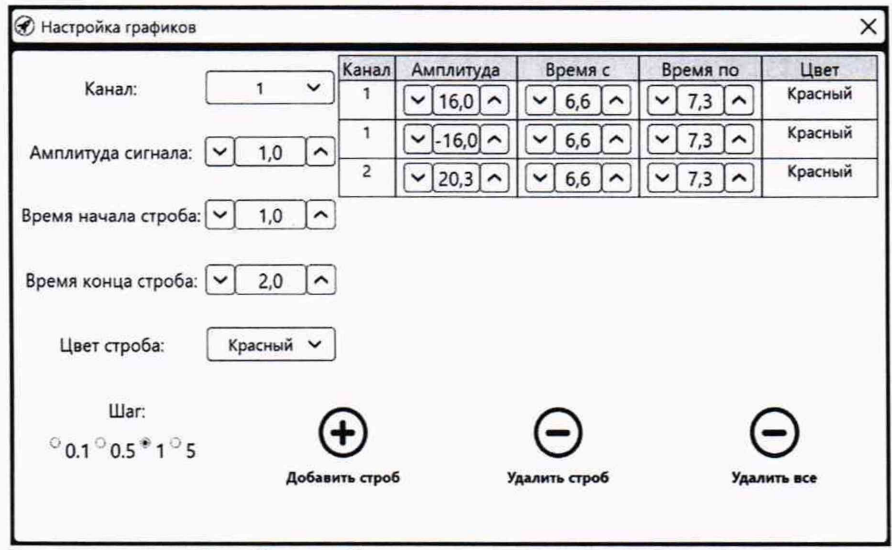

8.7 Установить настройки во вкладке «Настройка графиков» в соответствии с рисунком 2:

Рисунок 2 - Настройки в меню «Настройка графиков»

8.8 Установить настройки во вкладке «Настройки измерений» в соответствии с рисунком 3:

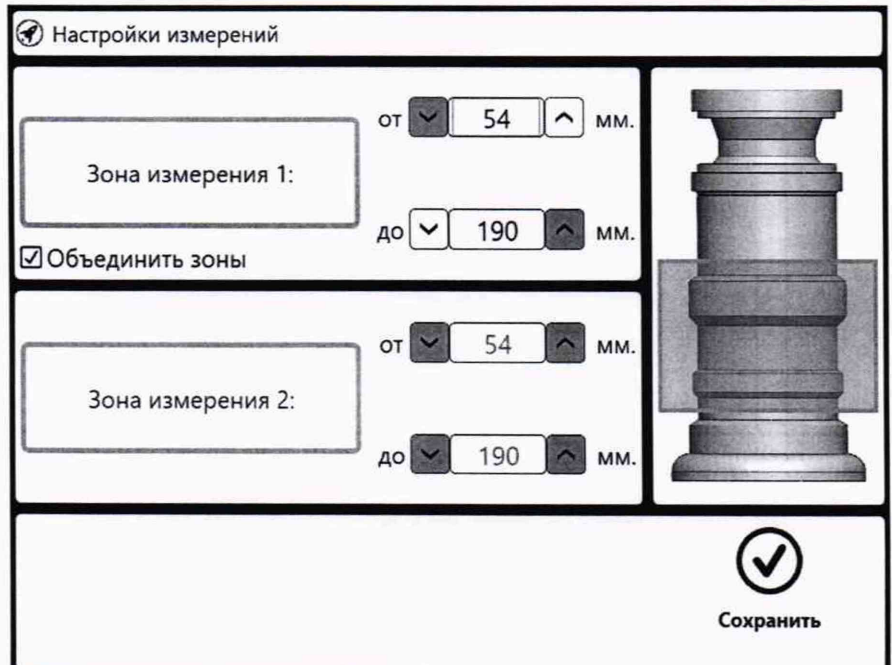

Рисунок 3 - Настройки в меню «Настройки измерений»

8.9 Установить «Шаг сканирования по высоте» - 100 мм (рисунок 4).

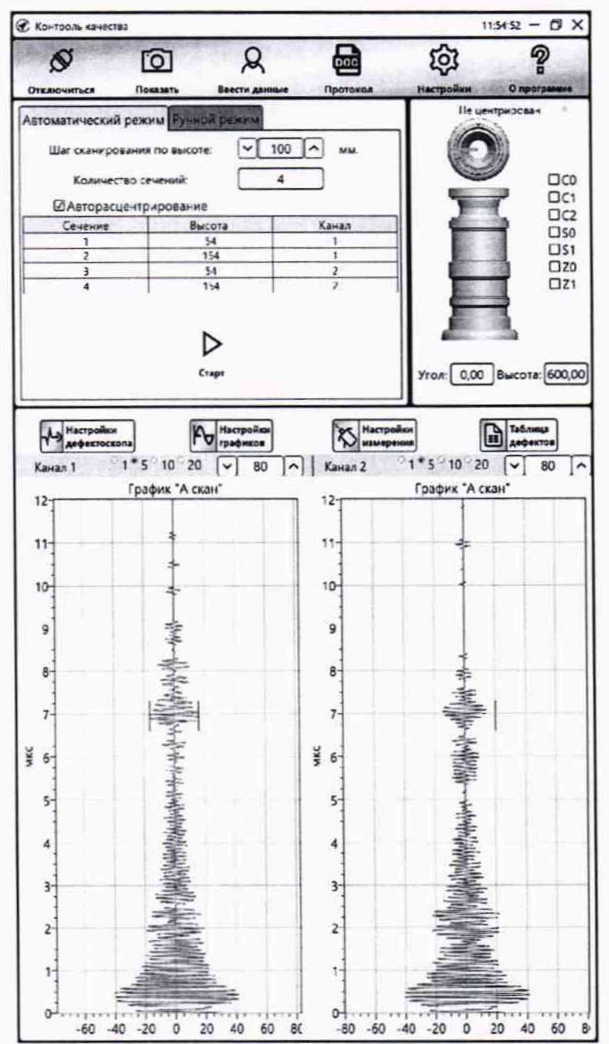

Рисунок 4 - Установка параметров шага сканирования

8.10 Нажать кнопку «Старт».

8.11 По завершению процедуры, нажать кнопку «Протокол».

<span id="page-6-0"></span>8.12 Установка считается прошедшей операцию опробования с положительным результатом, если был сформирован протокол с результатами контроля.

#### 9 ПРОВЕРКА ПРОГРАММНОГО ОБЕСПЕЧЕНИЯ СРЕДСТВА ИЗМЕРЕНИЙ

9.1 B верхней части окна  $\Pi$ O «Программное обеспечение установки автоматизированного неразрушающего контроля качества нанесения никель-хромовых покрытий на сборочные единицы КС ЖРД 14Д23» зайти в меню «О программе».

9.2 В появившемся окне прочитать идентификационное наименование и номер версии  $\Pi$ O.

9.3 Проверить идентификационные данные ПО на соответствие значениям, приведенным в таблице 3.

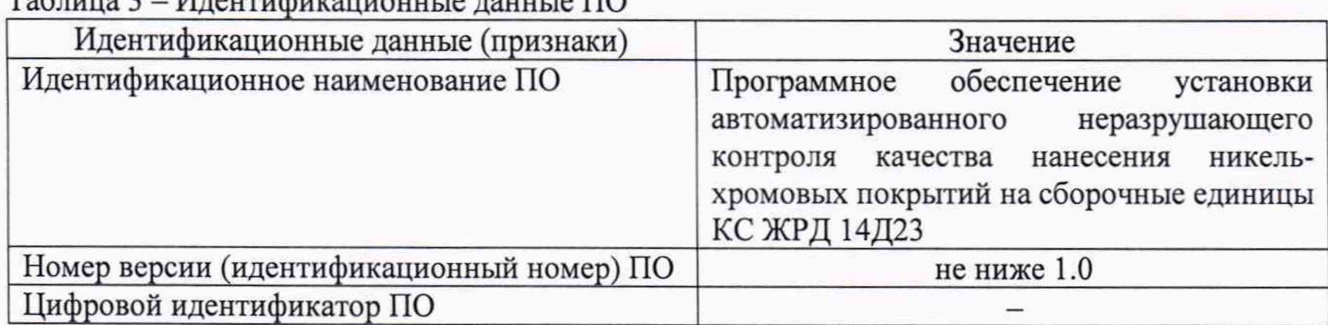

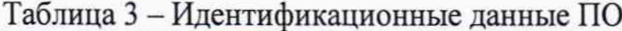

9.4 Результат поверки считать положительным, если идентификационные данные ПО соответствуют значениям, приведенным в таблице 3.

# **10 ОПРЕДЕЛЕНИЕ МЕТРОЛОГИЧЕСКИХ ХАРАКТЕРИСТИК СРЕДСТВА ИЗМЕРЕНИЙ**

**10.1 Определение диапазона и абсолютной погрешности измерений отношения амплитуд сигналов на входе приёмника установки**

10.1.1 Собрать схему согласно рисунку 5.

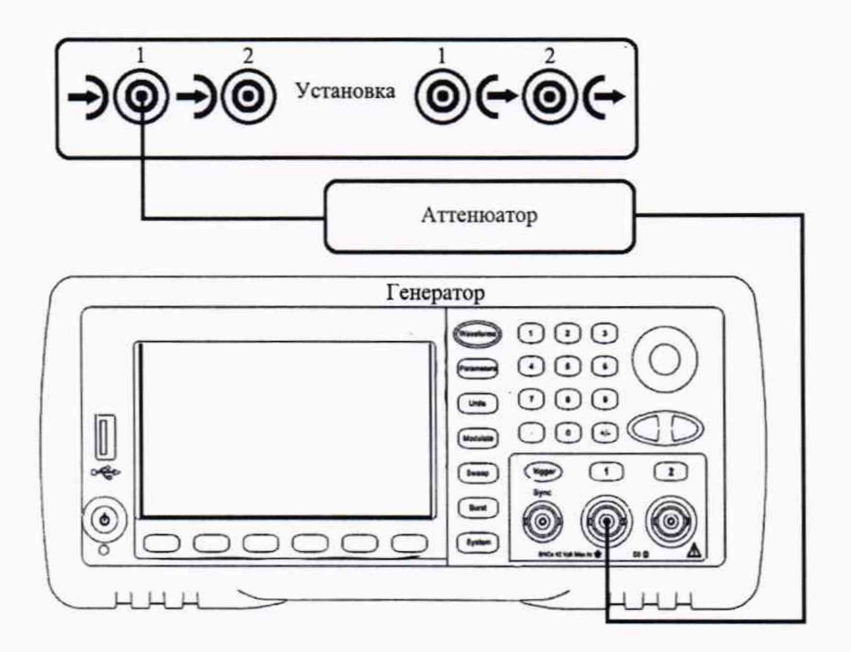

Рисунок 5 - Схема подключения установки

10.1.2 На генераторе установить следующие параметры:

- Режим непрерывный синус;
- Частота 10 МГц;
- Амплитуда 20 мВ.

10.1.3 Во вкладке «Настройки дефектоскопа» установить значение как на рисунке 6.

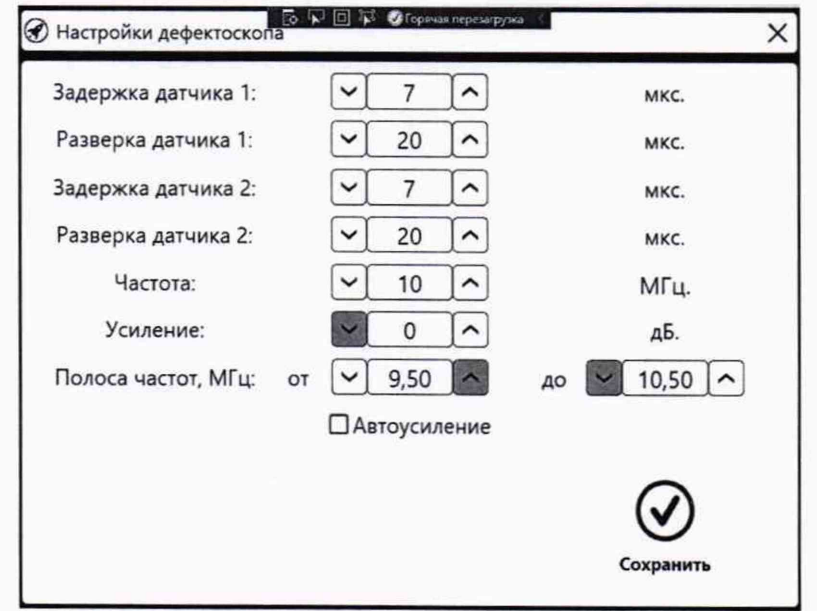

Рисунок 6 - Параметры во вкладке «Настройки дефектоскопа»

10.1.4 Меняя амплитуду на генераторе установить амплитуды сигнала на установке 40 дБ.

10.1.5 Установить ослабление на аттенюаторе 2 дБ и зафиксировать амплитуду на установке.

10.1.6 Повторить операции пункта 10.1.5 установив на аттенюаторе 6, 10, 20 и 30 дБ.

10.1.7 Повторить операции пунктов 10.1.5 и 10.1.6 еще два раза. Рассчитать среднее арифметическое значение из трех измерений.

10.1.8 Рассчитать абсолютную погрешность измерений отношения амплитуд сигналов на входе приёмника установки по формуле (1):

$$
\Delta G = |G_{A0} - G_A| - |G_y|, \, \text{AB} \quad , \tag{1}
$$

где Gy - ослабление, установленное на аттенюаторе, дБ;

 $G_{A0}$  – амплитуда сигнала, установленная в пункте 10.1.4;

Ga - среднее арифметическое значение амплитуды сигнала, полученное в пункте 10.1.7, дБ.

10.1.9 Повторить операции пунктов 10.1.1-10.1.8 для второго канала установки.

10.1.10 Результаты поверки считать положительными, если значения абсолютной погрешности измерений отношения амплитуд сигналов на входе приёмника установки в диапазоне от 0 до 30 дБ находятся в пределах ±2 дБ.

## **10.2 Определение диапазона и абсолютной погрешности измерений координаты положения первичных преобразователей**

10.2.1 Переключиться в ручной режим.

10.2.2 Нажать кнопку «Домой».

10.2.3 Установить имитатор объекта контроля из состава установки.

10.2.4 Установить значение в окне «Высота сечения» 54 мм и нажать кнопку «Старт». После перемещения дождаться остановки всех приводов.

10.2.5 Установить штатив с индикатором часового типа и концевые меры с

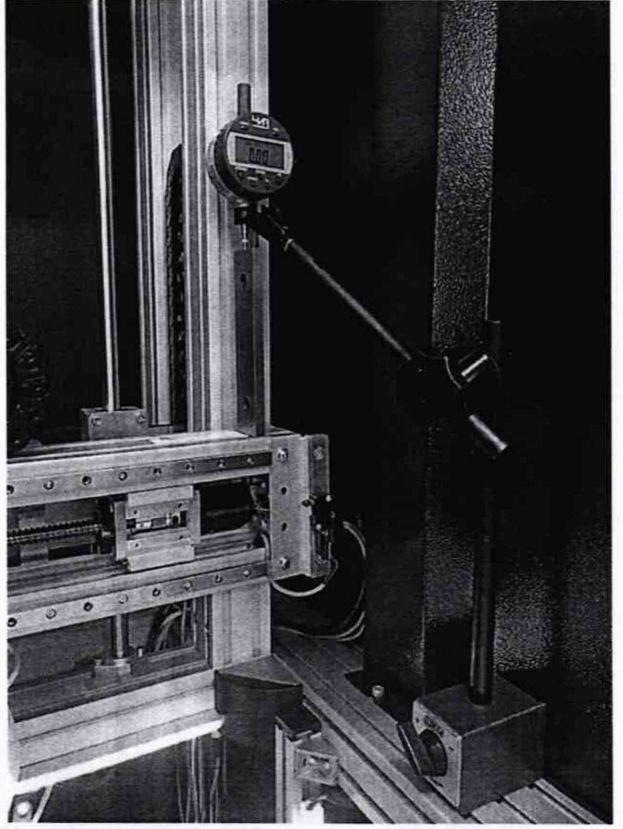

Рисунок 7 — Положение штатива с индикатором часового типа

10.2.6 Обнулить показания индикатора.

10.2.7 Установить концевую меру с номинальным значением 100 мм и установить значение в окне «Высота сечения» - 84 мм. Зафиксировать показания индикатора часового типа.

10.2.8 Установить концевую меру с номинальным значением 30 мм и установить значение в окне «Высота сечения» - 154 мм. Зафиксировать показания индикатора часового типа.

10.2.9 Убрать концевую меру с номинальным значением 30 мм и установить значение в окне «Высота сечения» - 184 мм. Зафиксировать показания индикатора часового типа.

10.2.10 Повторить операции пунктов 10.2.4 - 10.2.9 еще два раза.

10.2.113а абсолютную погрешность измерений координаты положения первичных преобразователей принимается максимальное значение измеренное индикатором часового типа по пунктам  $10.2.4 - 10.2.10$ .

10.2.12 Убрать штатив.

10.2.13 Нажать кнопку «Домой».

10.2.14 Убрать имитатор объекта контроля.

10.2.15 Результаты поверки считать положительными, если диапазон измерений координаты положения первичных преобразователей составляет от 54 до 190 мм и значения абсолютной погрешности измерений координаты положения первичных преобразователей находятся в пределах ±0,5 мм.

## **10.3 Определение диапазона и абсолютной погрешности измерений угла поворота первичных преобразователей**

10.3.1 Нажать кнопку «Домой».

10.3.2 Установить значение в окне «Высота сечения» 486.

10.3.3 Убрать с поворотного стола уплотнитель кольцевой и проставку кольцевую.

10.3.4 Установить вспомогательный столик с наклеенной на двусторонний скотч бумагой в центрирующее устройство и нажать кнопку «Центрировать».

10.3.5 Установить магнитный штатив с карандашом как показано на рисунке 8.

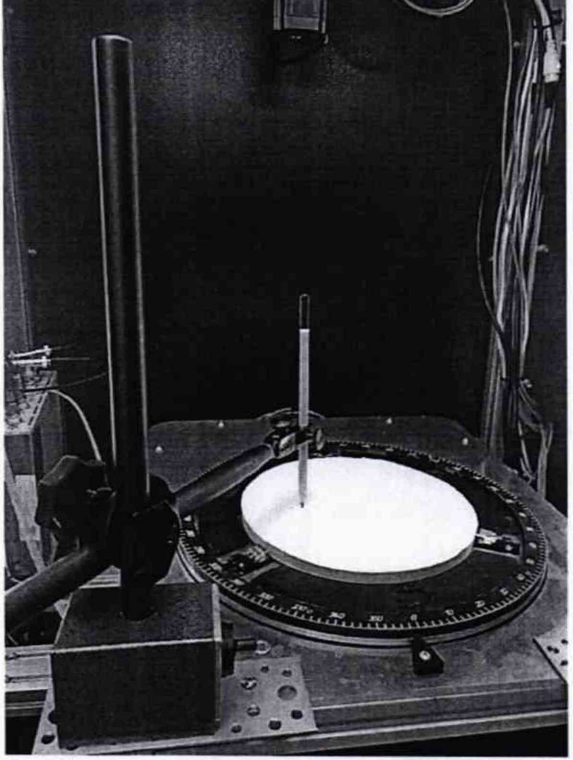

Рисунок 8 - Положение магнитного штатива с карандашом

10.3.6 Нажать кнопку «Домой».

10.3.7 Установить магнитный штатив с карандашом как показано на рисунке 9, т.е.

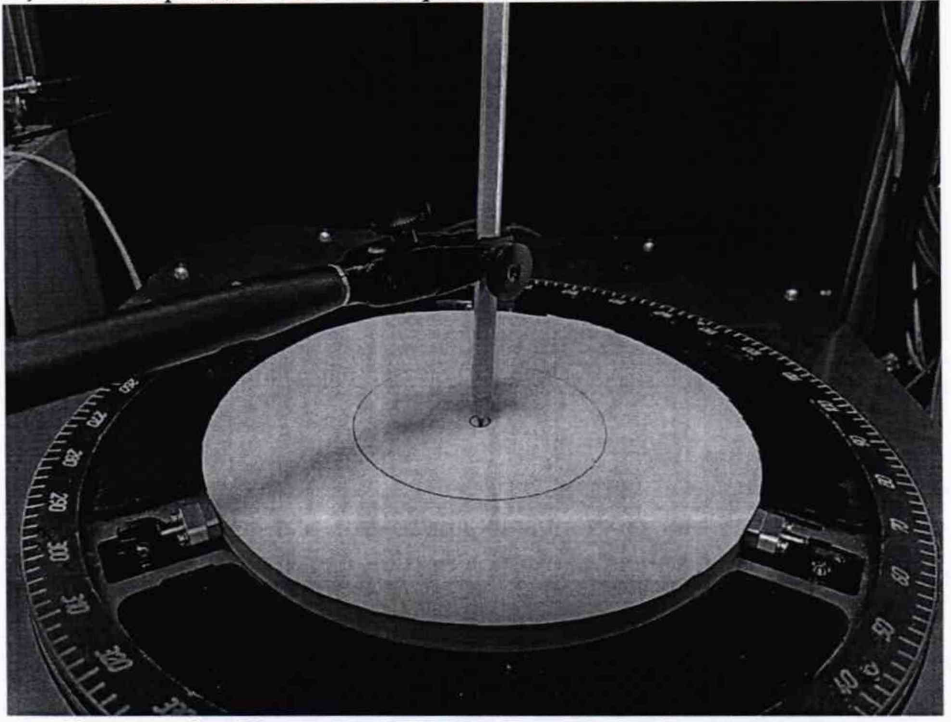

Рисунок 9 - Положение магнитного штатива с карандашом

10.3.8 Нажать кнопку «Домой».

10.3.9 Установить штативы с линейкой как показано на рисунке 4, через центр нанесенных окружностей и нанести нулевую риску.

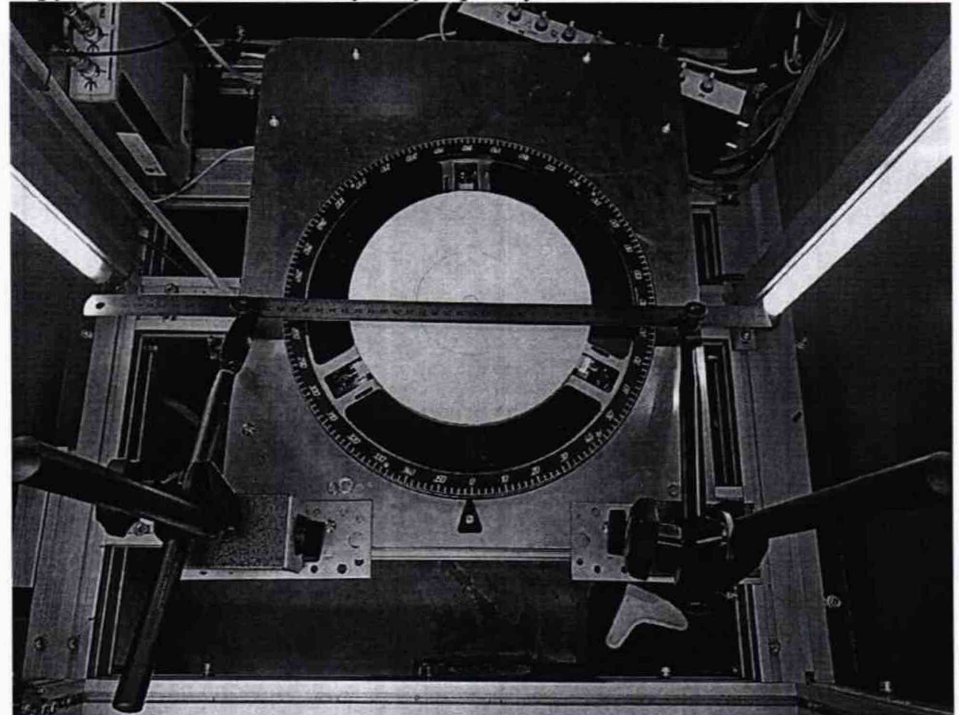

Рисунок 4 - Положение магнитных штативов с линейкой

10.3.10 Установить значение в окне «Угол» - 25° и нажать кнопку «Старт».

10.3.11 Нанести риску.

10.3.12 Повторить операции пунктов 10.3.10 и 10.3.11 для значений «Угол» - 50°, 90°, 140°, 180°, 230°, 270°, 320° и 360°.

10.3.13 Нажать кнопки «Домой» и «Расцентрировать».

10.3.14 Извлечь вспомогательный столик и отклеить бумагу с нанесенными рисками.

10.3.15 Повторить операции пунктов 10.3.4 - 10.3.14 еще два раза.

10.3.16 Установить на поворотный стол уплотнитель кольцевой и проставку кольцевую.

10.3.17 Измерить углы по полученным рискам с помощью угломера и рассчитать среднее арифметическое значение из трех измерений.

10.3.18 Рассчитать абсолютную погрешность измерений угла поворота первичных преобразователей по формуле (2):

$$
\Delta \omega = \omega_{\rm y} - \omega_{\rm n},^{\circ}, \tag{2}
$$

где  $\omega$ у - значение угла установленное на установке, °;

 $\omega_{\rm u}$  – среднее арифметическое значение угла, полученное в пункте 10.3.17, °.

10.3.19 Результаты поверки считать положительными, если диапазон измерений угла поворота первичных преобразователей составляет от 0° до 360° и абсолютная погрешность измерений угла поворота первичных преобразователей не превышает ±2°.

# **11 ПОДТВЕРЖДЕНИЕ СООТВЕТСТВИЯ СРЕДСТВА ИЗМЕРЕНИЙ МЕТРОЛОГИЧЕСКИМ ТРЕБОВАНИЯМ**

11.1 При положительных результатах поверок по пунктам разделов 7-10 , установка признаётся пригодной к применению (подтверждено соответствие метрологическим требованиям).

11.2 При отрицательных результатах поверок по пунктам разделов 7-10 , установка признаётся непригодной к применению (не подтверждено соответствие метрологическим требованиям).

#### <span id="page-11-0"></span>**12 ОФОРМЛЕНИЕ РЕЗУЛЬТАТОВ ПОВЕРКИ**

12.1 Результаты поверки оформляют протоколом (Приложение А).

12.2 Установка признается годной, если в ходе поверки все результаты положительные.

12.3 Сведения о результатах поверки передаются в Федеральный информационный фонд по обеспечению единства измерений.

12.4 При положительных результатах поверки по заявлению владельца установки или лица, предъявившего ее на поверку, на установку наносится знак поверки, и (или) выдается свидетельство о поверке, и (или) в паспорт установки вносится запись о проведенной поверке, заверяемая подписью поверителя и знаком поверки, с указанием даты поверки.

12.5 Установка, имеющая отрицательные результаты поверки в обращение не допускается и на нее выдается извещение о непригодности к применению с указанием причин забракования.

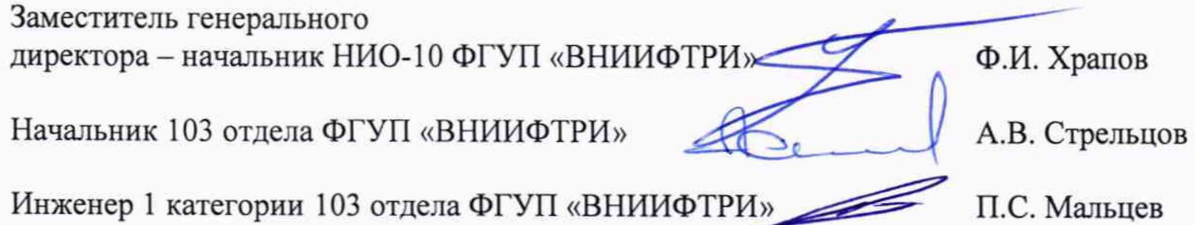

# <span id="page-12-0"></span>ПРИЛОЖЕНИЕ А (Форма протокола поверки)

(рекомендуемое)

# ПРОТОКОЛ первичной/периодической поверки №

от «  $\rightarrow$  20 года

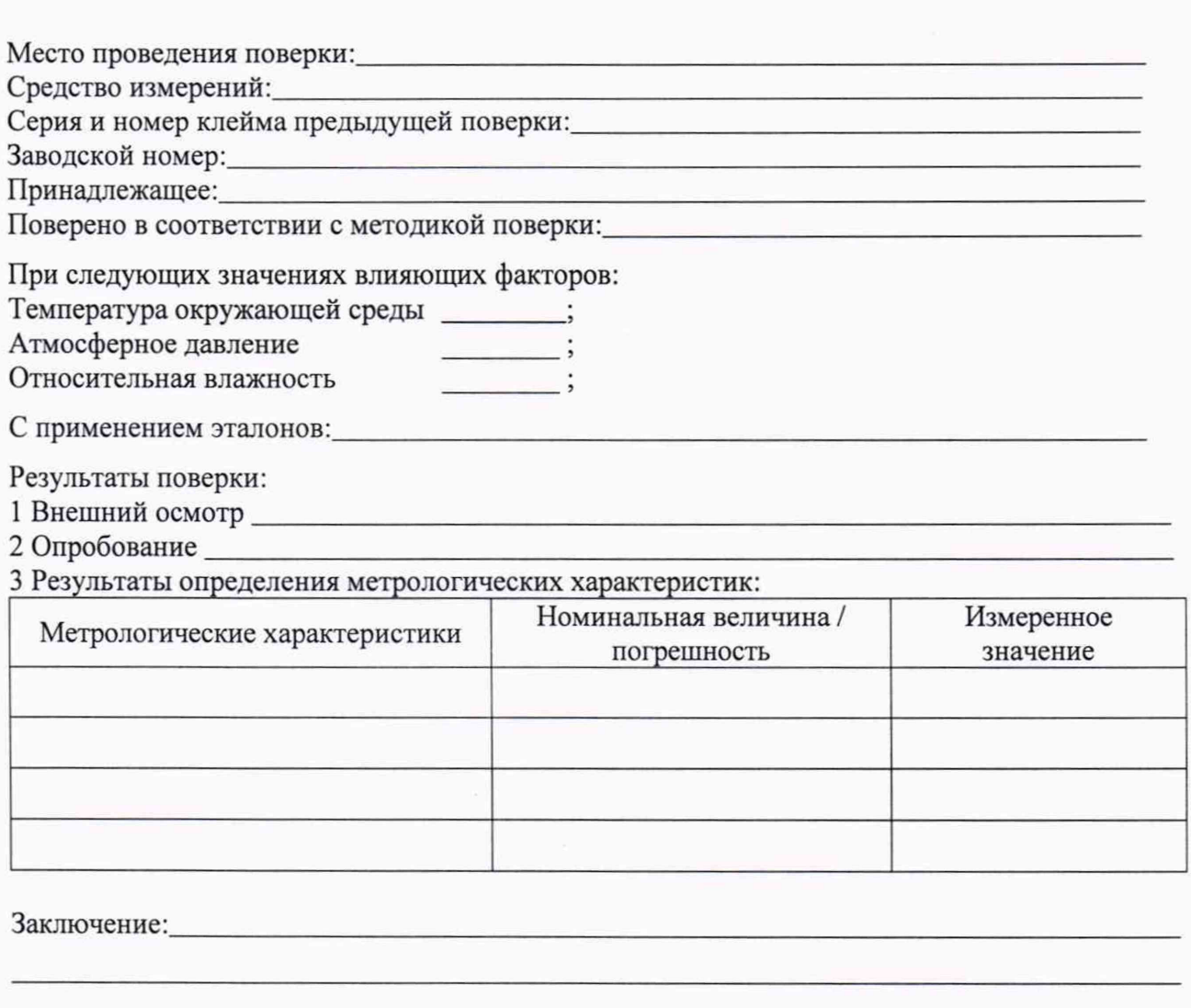

Средство измерений признать пригодным (или непригодным) для применения

Поверитель: Подпись

 $\frac{1}{\Phi M \Omega}$